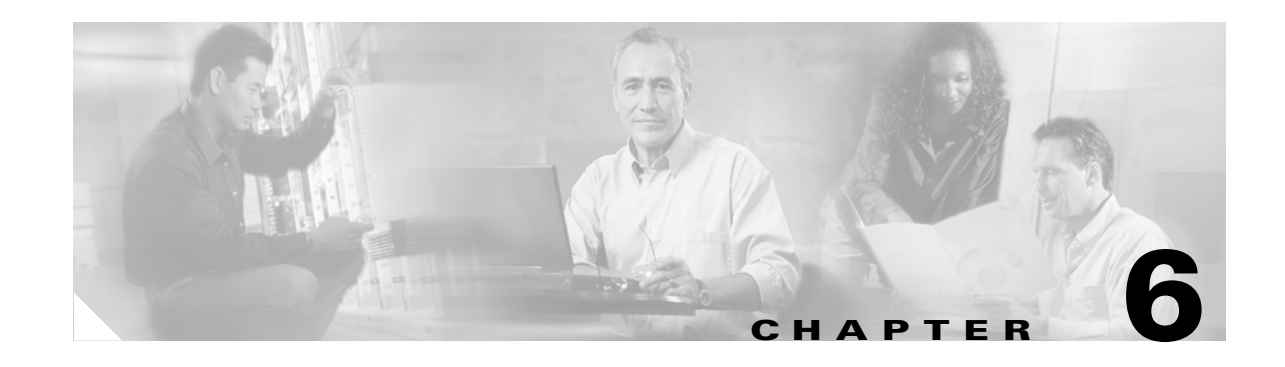

# **Configuring Supervisor Engine Redundancy on the Catalyst 4507R and 4510R Switches**

This chapter describes how to configure supervisor engine redundancy on the Catalyst 4507R and Catalyst 4510R switches.

This chapter consists of the following major sections:

- **•** [Overview of Supervisor Engine Redundancy, page 6-1](#page-0-0)
- **•** [Understanding Supervisor Engine Redundancy, page 6-2](#page-1-0)
- [Supervisor Engine Redundancy Guidelines and Restrictions, page 6-3](#page-2-0)
- **•** [Configuring Supervisor Engine Redundancy, page 6-4](#page-3-0)
- [Synchronizing the Supervisor Engine Configurations, page 6-5](#page-4-0)
- [Performing a Software Upgrade, page 6-6](#page-5-0)
- **•** [Copying Files to the Standby Supervisor Engine, page 6-7](#page-6-0)

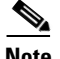

**Note** For complete syntax and usage information for the switch commands used in this chapter, look at the *Cisco Catalyst 4500 Series Switch Command Reference* and related publications at this location:

http://www.cisco.com/en/US/products/hw/switches/ps4324/index.html

If the command is not found in the Catalyst 4500 Command Reference, it is located in the larger Cisco IOS library. Refer to the *Catalyst 4500 Series Switch Cisco IOS Command Reference* and related publications at this location:

http://www.cisco.com/en/US/products/ps6350/index.html

#### <span id="page-0-0"></span>**Overview of Supervisor Engine Redundancy**

Catalyst 4500 series switches allow a standby supervisor engine to take over if the primary supervisor engine fails, thereby allowing the switch to resume operation quickly in the event of a supervisor engine failure. This capability is called supervisor engine redundancy. In software, this capability is enabled by route processor redundancy (RPR) operating mode.

Г

The standby supervisor engine runs in RPR mode. When RPR mode is used, the standby supervisor engine partially boots and keeps synchronized copies of the active configuration, which shortens the time needed to bring up the standby supervisor engine and have it start handling traffic from 1.5 minutes (for a cold boot on the standby) to 30 seconds (to finish the boot and reestablish links).

In addition to the reduced switchover time, supervisor engine redundancy supports the following:

- **•** Online insertion and removal (OIR) of the standby supervisor engine.
- **•** Software upgrade. (See the ["Performing a Software Upgrade" section on page 6-6](#page-5-0).)
- **•** Auto-startup and bootvar synchronization.
- **•** Hardware signals that detect and decide the active or standby status of supervisor engine.
- **•** Automatic switchover to the standby supervisor engine if the active supervisor engine ever fails.

When the switch is powered on, the two supervisor engines determine which will serve as the primary and which will be the standby. Usually, the supervisor engine that boots first, either in slot 1 or 2, becomes the active supervisor engine.

A switchover will occur when one or more of the following events take place:

- **•** The active supervisor engine fails or is removed.
- **•** A user forces a switchover.
- **•** A user reloads the active supervisor engine.
- **•** A core dump occurs.

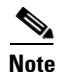

<span id="page-1-1"></span>**Note** In a switchover, there is a disruption of traffic because some address states are lost and then restored after they are dynamically redetermined.

[Table 6-1](#page-1-1) lists the chassis and supervisor support for redundancy.

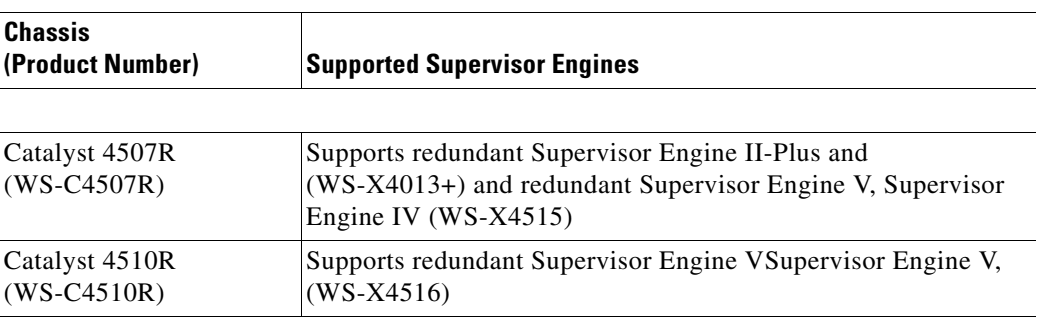

#### *Table 6-1 Chassis and Supervisor Support*

## <span id="page-1-0"></span>**Understanding Supervisor Engine Redundancy**

These sections describe supervisor engine redundancy:

- [Operation, page 6-3](#page-2-1)
- [Supervisor Engine Synchronization, page 6-3](#page-2-2)

#### <span id="page-2-1"></span>**Operation**

With supervisor engine redundancy enabled, the standby supervisor engine automatically takes over for the primary supervisor engine if the active supervisor engine fails or if a manual switchover occurs. The standby supervisor engine has already been automatically initialized and configured, shortening the switchover time. Supervisor engine redundancy provides these additional benefits:

**•** Online insertion and removal (OIR) of the standby supervisor engine

 Supervisor engine redundancy allows OIR of the standby supervisor engine for maintenance. When the standby supervisor engine is inserted, the active supervisor engine detects its presence and begins to transition the standby supervisor engine to the fully initialized state.

**•** Software upgrade

To minimize software upgrade and downgrade times, you can preload the standby supervisor engine with the software version you want to upgrade or downgrade to and then configure the system to switch over to the standby supervisor engine.

Supervisor engine redundancy also supports manual user-initiated switchover. You can initiate a switchover with the **redundancy force-switchover** command.

#### <span id="page-2-2"></span>**Supervisor Engine Synchronization**

Because the standby supervisor engine is not fully initialized, it interacts with the active supervisor engine only to receive configuration changes as they occur, keeping the configuration information on both supervisor engines identical. This synchronization of the startup configuration file is enabled by default in RPR mode. You cannot enter CLI commands on the standby supervisor engine.

When a standby supervisor engine is running in RPR mode, the following operations trigger synchronization of the configuration information:

- **•** When a standby supervisor engine first comes online, the configuration information is synchronized from the active supervisor engine to the standby supervisor engine. This synchronization overwrites any existing startup configuration file on the standby supervisor engine.
- **•** If the **auto-synch** command is enabled, changes to the startup configuration on the active supervisor engine are automatically synchronized on the standby supervisor.

## <span id="page-2-0"></span>**Supervisor Engine Redundancy Guidelines and Restrictions**

The following guidelines and restrictions apply to supervisor engine redundancy:

- **•** Supervisor engine redundancy does not provide supervisor engine load balancing or any other feature requiring two active supervisor engines. Only one supervisor engine is active. Network services are disrupted until the standby supervisor engine takes over and the switch recovers.
- When using RPR mode with WS-4513+ and WS-X4515 supervisor engines, only the Gig 1/1 and Gig 2/1 Gigabit Ethernet interfaces on each supervisor engine are available. The Gig 1/2 and Gig 2/2 interfaces are not available.

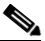

**Note** This restriction applies only to the WS-4513+ and WS-X4515 supervisor engines. The WS-X4516 supervisor engines support all four Gigabit Ethernet interfaces in RPR mode.

 $\mathbf I$ 

- With supervisor engine redundancy enabled, the supervisor engines may run different releases of Cisco IOS software if both releases are Cisco IOS Release 12.1(12c)EW or later.
- **•** The Forwarding Information Base (FIB) tables are cleared on a switchover. As a result, routed traffic is interrupted until route tables reconverge.
- Static IP routes are maintained across a switchover because they are configured from entries in the configuration file.
- Information about dynamic states maintained on the active supervisor engine is not synchronized to the standby supervisor engine and is lost on switchover. Dynamic state information (such as border gateway protocol [BGP] session information) is lost at switchover.
- **•** The Catalyst 4507R switch and the 4510R switches are the only Catalyst 4500 series switch that support supervisor engine redundancy.
- The Catalyst 4510R switch supports the WS-X4516 supervisor engine only. The Catalyst 4507R switch supports the other redundant supervisor engines (Supervisor Engine II-Plus and Supervisor Engine IV and WS-X4516). Do not mix and match different supervisor models in a redundancy configuration.
- **•** The active and standby supervisor engines must be in slots 1 and 2.
- Both the active and standby supervisor engines must support redundancy (Supervisor Engine II-Plus, Supervisor Engine IV, and Supervisor Engine V). Earlier versions are not supported.
- Each supervisor engine must have the resources to run the switch on its own, which means that each supervisor engine has its own Flash device and console port connections.
- **•** Make separate console connections to each supervisor engine. Do not connect a Y cable to the console ports.
- **•** You must set the configuration register in the startup-config to autoboot. (See the "Modifying the Boot Field" section on page 3-21.)
- **•** With redundancy enabled, the supervisor engines can run different releases of Cisco IOS software provided both releases are Release 12.1(12c)EW or later.

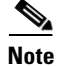

**Note** There is no support for booting from the network.

If these requirements are met, the switch functions in RPR mode by default.

## <span id="page-3-0"></span>**Configuring Supervisor Engine Redundancy**

Supervisor engine redundancy is configured by default when a second supervisor engine is detected.

This example shows how to display the redundancy state:

```
Switch#show redundancy states
       my state = 13 -ACTIVE 
      peer state = 4 -STANDBY COLD 
           Mode = Duplex
           Unit = Primary
        Unit ID = 1Redundancy Mode (Operational) = RPR
Redundancy Mode (Configured) = RPR
      Split Mode = Disabled
    Manual Swact = Enabled
  Communications = Up
```

```
 client count = 4
  client_notification_TMR = 30000 milliseconds
          keep_alive TMR = 4000 milliseconds
        keep alive count = 1 keep_alive threshold = 7 
           RF debug mask = 0x0Switch#
```
## <span id="page-4-0"></span>**Synchronizing the Supervisor Engine Configurations**

During normal operation, the startup-config, boot variables, config-registers, and VLAN database configuration are synchronized by default between the two supervisor engines. In a switchover, the new active supervisor engine uses the current configuration.

To manually synchronize the configurations used by the two supervisor engines, perform this task on the active supervisor engine:

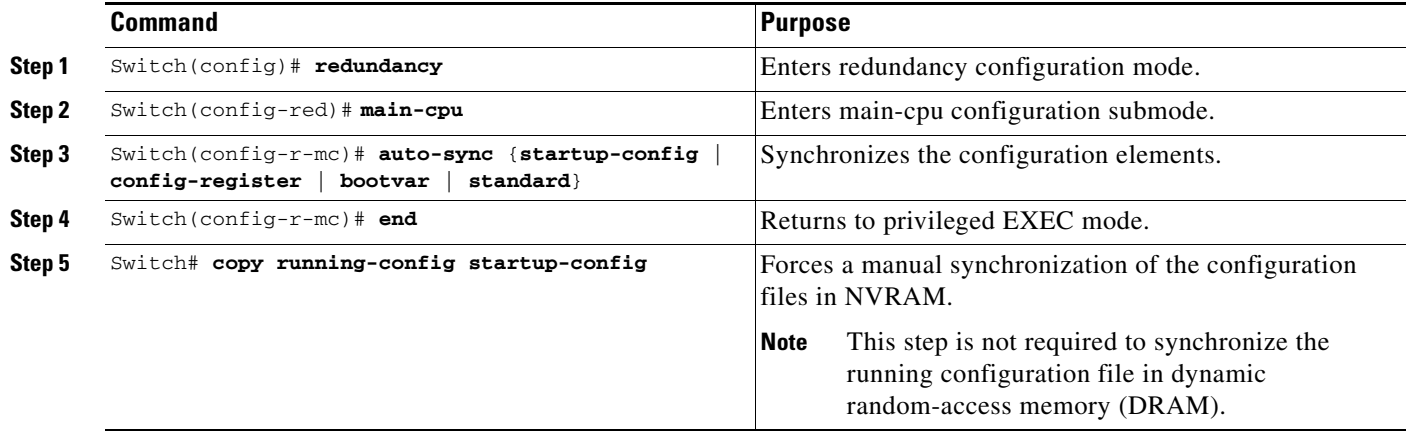

```
\mathscr{P}
```
**Note** The **auto-sync** command controls the synchronization of the CONFIG-REG, BOOTVAR and STARTUP/PRIVATE configuration files only. The calendar and **vlan** database files are always synchronized when they change.

This example shows how to reenable the default automatic synchronization feature using the **auto-sync standard** command to synchronize the **startup-config** and **config-register** configuration of the active supervisor engine with the standby supervisor engine: updates for the boot variables are automatic and cannot be disabled.

```
Switch(config)# redundancy
Switch(config-red)# main-cpu
Switch(config-r-mc)# auto-sync standard
Switch(config-r-mc)# end
Switch# copy running-config startup-config
```
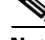

**Note** To manually synchronize individual elements of the standard auto-sync configuration, disable the default automatic synchronization feature.

This example shows how to disable default automatic synchronization and allow only automatic synchronization of the config-registers of the active supervisor engine to the standby supervisor engine, while disallowing synchronization of the startup configuration:

```
Switch(config)# redundancy
Switch(config-red)# main-cpu
Switch(config-r-mc)# no auto-sync standard
Switch(config-r-mc)# auto-sync config-register
Switch(config-r-mc)# end
```
# <span id="page-5-0"></span>**Performing a Software Upgrade**

The software upgrade procedure supported by supervisor engine redundancy allows you to upgrade the Cisco IOS software image on the supervisor engines without reloading the system.

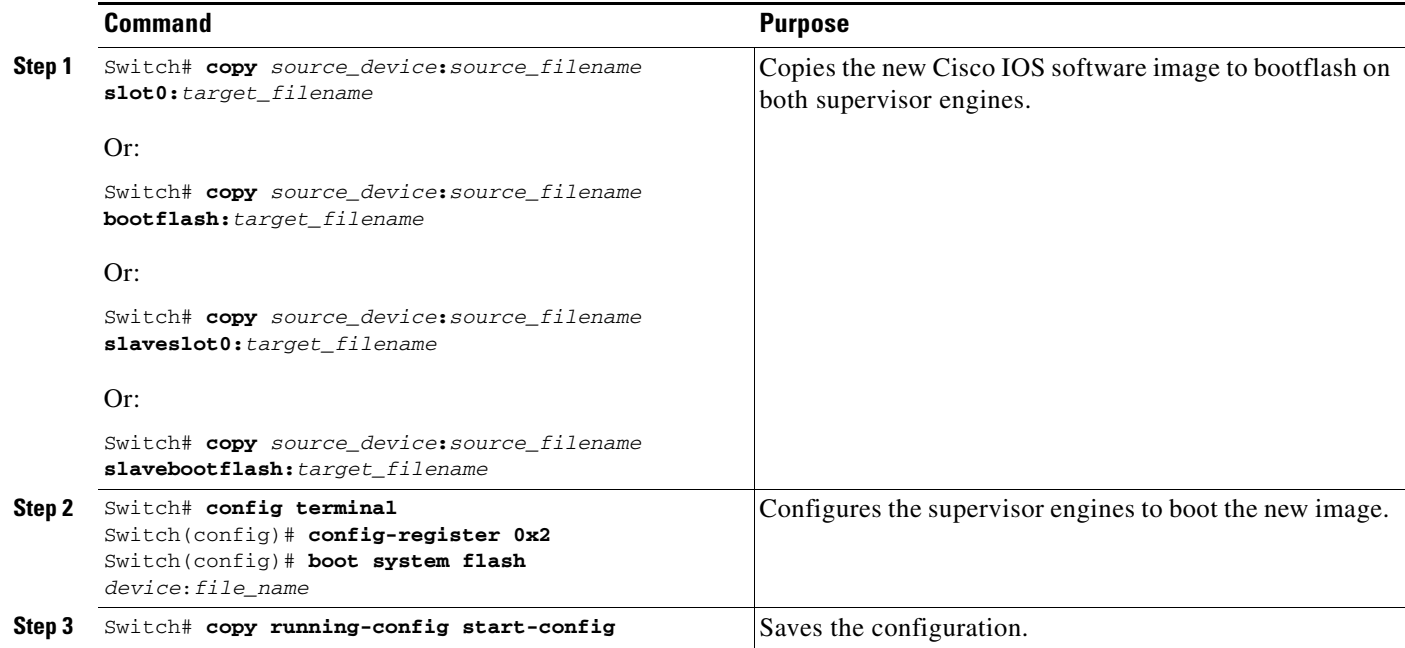

To perform a software upgrade, perform this task:

a ka

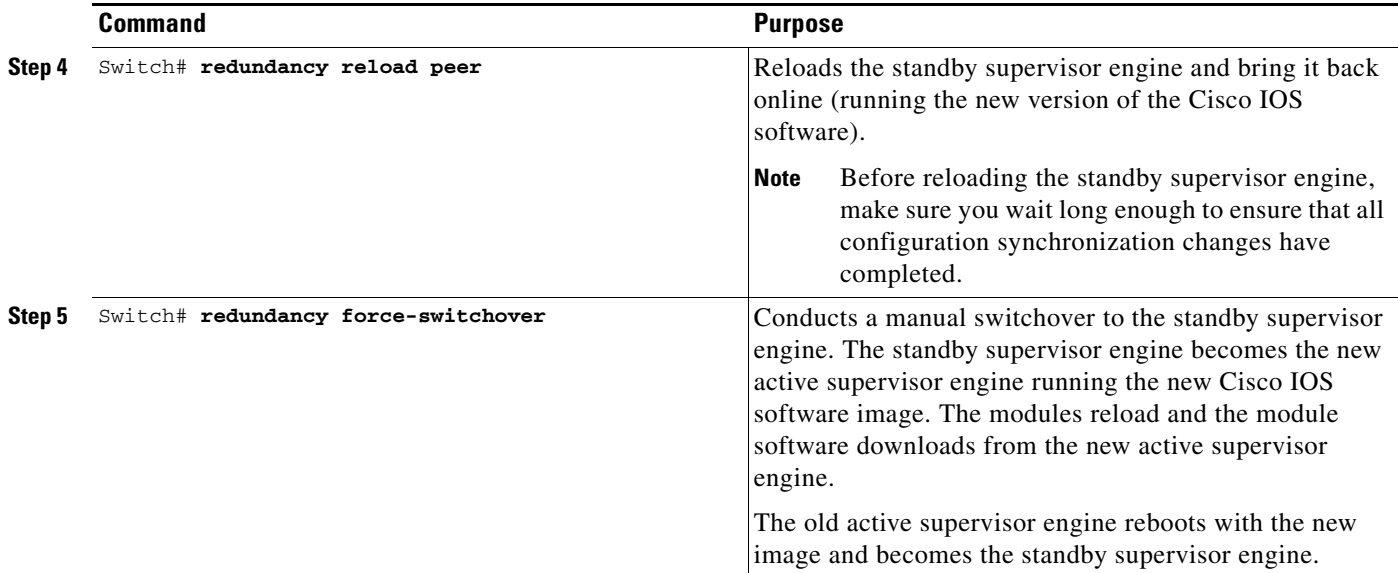

This example shows how to perform a software upgrade:

```
Switch# config terminal
Switch(config)# config-register 0x2
Switch(config)# boot system flash slot0: cat4000-is-mz.121-11b.EW
Switch# copy running-config start-config
Switch# redundancy reload peer
Switch# redundancy force-switchover
Switch#
```
# <span id="page-6-0"></span>**Copying Files to the Standby Supervisor Engine**

If you want to manually copy a file from the active supervisor engine to the **slot0:** device on the standby supervisor engine, use this command:

Switch# **copy** *source\_device***:***source\_filename* **slaveslot0:***target\_filename*

To copy a file to the **bootflash:** device on a standby supervisor engine, use this command:

Switch# **copy** *source\_device***:***source\_filename* **slavebootflash:***target\_filename*

**Software Configuration Guide—Release 12.2(20)EW**

Free Manuals Download Website [http://myh66.com](http://myh66.com/) [http://usermanuals.us](http://usermanuals.us/) [http://www.somanuals.com](http://www.somanuals.com/) [http://www.4manuals.cc](http://www.4manuals.cc/) [http://www.manual-lib.com](http://www.manual-lib.com/) [http://www.404manual.com](http://www.404manual.com/) [http://www.luxmanual.com](http://www.luxmanual.com/) [http://aubethermostatmanual.com](http://aubethermostatmanual.com/) Golf course search by state [http://golfingnear.com](http://www.golfingnear.com/)

Email search by domain

[http://emailbydomain.com](http://emailbydomain.com/) Auto manuals search

[http://auto.somanuals.com](http://auto.somanuals.com/) TV manuals search

[http://tv.somanuals.com](http://tv.somanuals.com/)